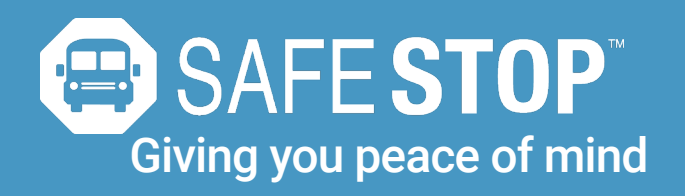

## Finding Your Bus Stop Information

In order to find your stop name and bus number for this school year, go to **https://santarosafl.thebusportal.com/elinkrp/Login.aspx.** 

1. To log in, type in your child's Student ID for both the Username and Password fields. (You do not need to change your password if you would not like to.)

2. Then, click Work with Students > View My Students.

3. From there, click on your student's name and your stop, bus information will then populate. (Please note for the AM routes, "From" is your stop and "To" is your school, vice versa for PM routes.)

4. Once you have this information you can begin setting up your SafeStop application.

5. Please note it can take 3-5 days after you register your child to view bus stop information.

#### Questions or Concerns?

If you have any issues identifying your bus please feel free to call the Santa Rosa Transportation Hotline at 850-983-5100 or 850-936-6004.

If you have any questions or concerns about your stop information or if you are unable to reach the call center, please email your County SafeStop Coordinator, Jeff Roten at jroten@ridesta.com.

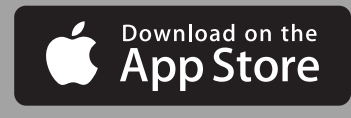

ML Pleasant

 $10:24$ 

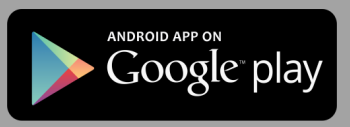

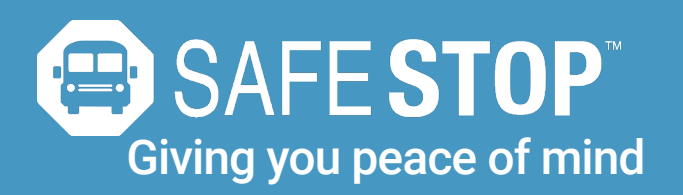

## Lighten your daily load.

Parents have enough to worry about. SafeStop puts key information at your fingertips so you won't lose time or energy wondering "where's the bus?".

 $10:24$ 

## Set up SafeStop:

- 1. Download the SafeStop app from the App Store or Google Play.
- 2. Enter the school access code provided below.
- 3. Enter your child's unique Student ID.

4. Select the (bus or route name based on school communications preference) you wish to track.

5. Create alert zones around drop-off and pick-up points.

You're all set! You will be able to track the bus's movement during active route times and receive notifications when the bus enters your custom alert zone(s).

### Trust that your information is secure.

Security is priority one, especially where student information is concerned. All parent information is password protected within the app to prevent unauthorized people from accessing any student bus information.

## Key Features:

- View a real-time, map-based bus locator<br>• Guarantee parent and student information
- Guarantee parent and student information privacy
- Create custom zones for each stop and school
- Recieve email alerts and push notifications
- Available on smartphones and tablets

## Your School Access Code:

# SRSD32570

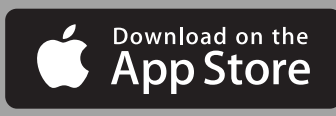

ML Pleasant

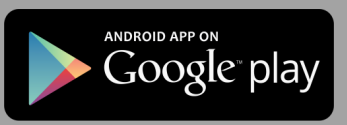